NTPC-EZGO2013 與 Phantosys 共存於 5 期 L480 分享

首先感謝中信國小資訊組 emmdy 老師與育林國中林老師在論壇上的分享, 可能有人做得比我更快更好,也希望您不吝分享作法給大家。

一、重新分割硬碟,作法有很多種,我是切第一分割區給 EZGO,共 250G;第二 分割區切 2G,為 SWAP;剩下 50G 不切,給 Phantosys 用。

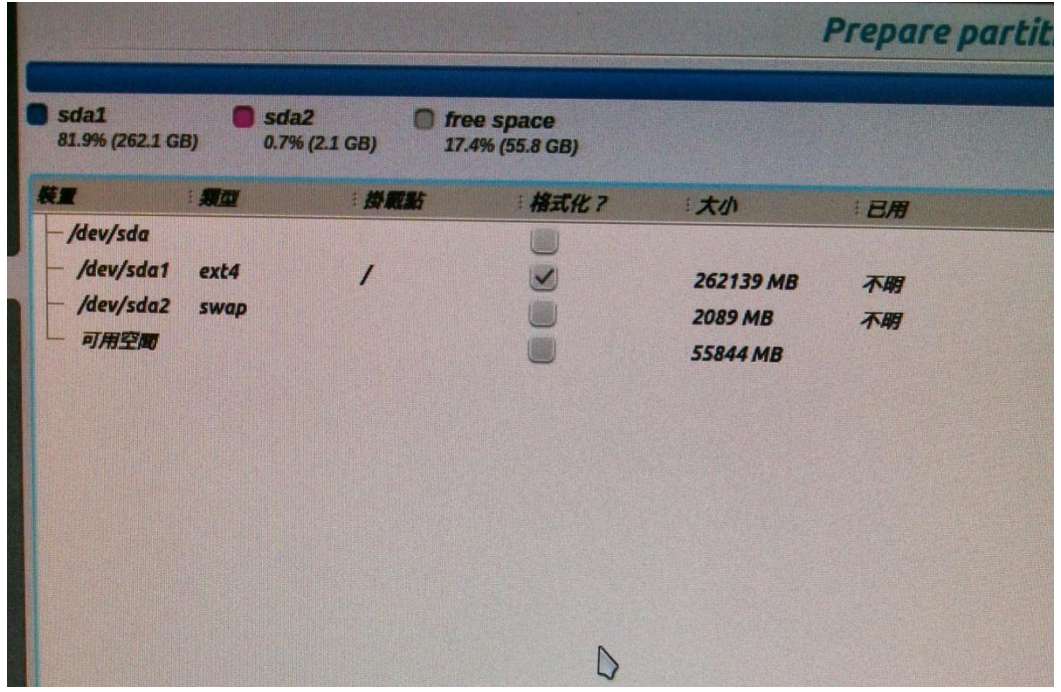

- 二、使用 EZGONTPCx64 (10.16 版本) 隨身碟開始安裝 EZGO, 完成之後重開機。
- 三、重開機之後我遇到的問題如下圖,無法順利載入:

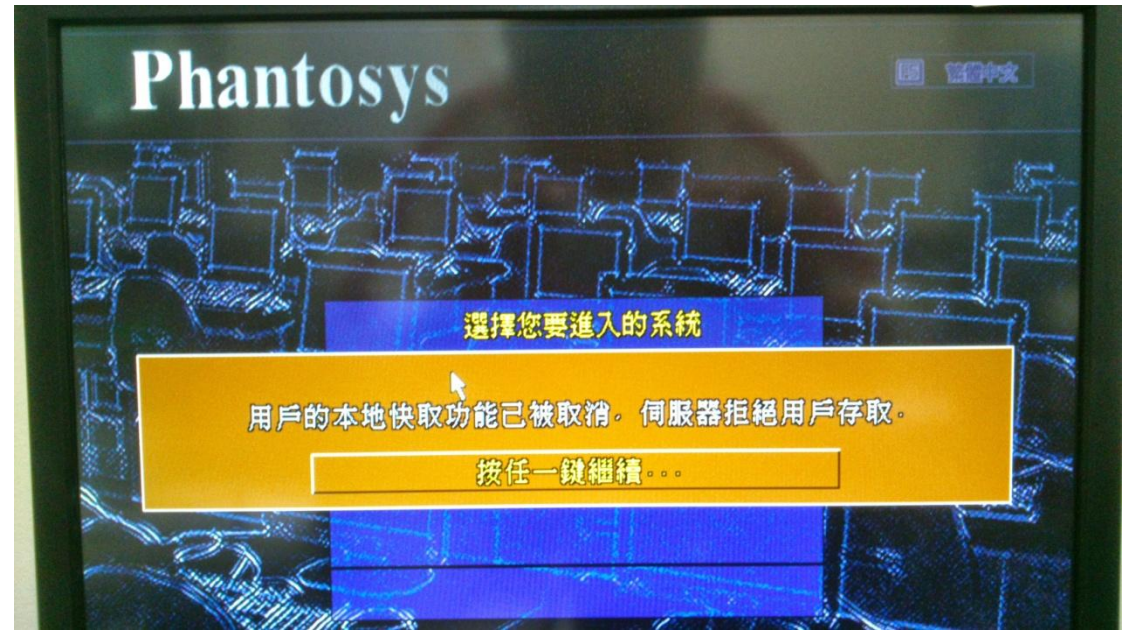

- 四、按 F1 進入管理介面→按 F12 工具→按 F3 重新建立硬碟快取→不需要檢查磁 碟→約 5 分鐘內完成到 100%→按 esc 回到主畫面→選擇節點進入 Phantosys
	- 註:管理者名稱:root

密 碼: 123456

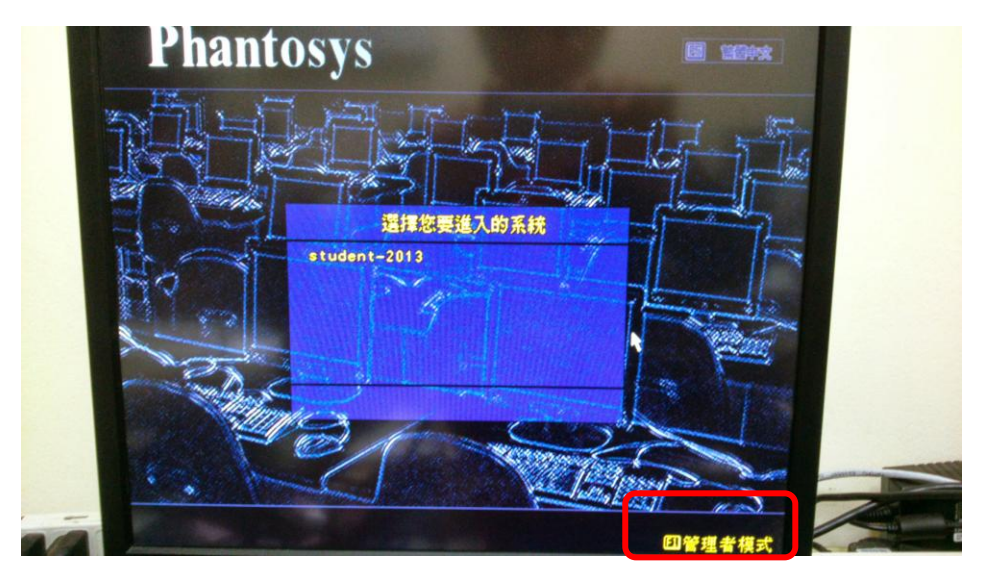

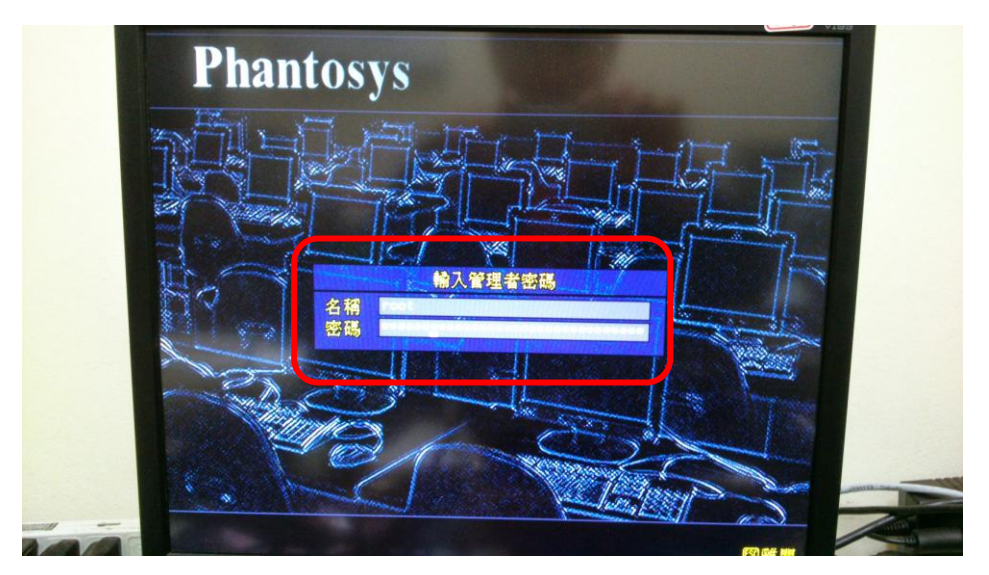

## Made by quen17

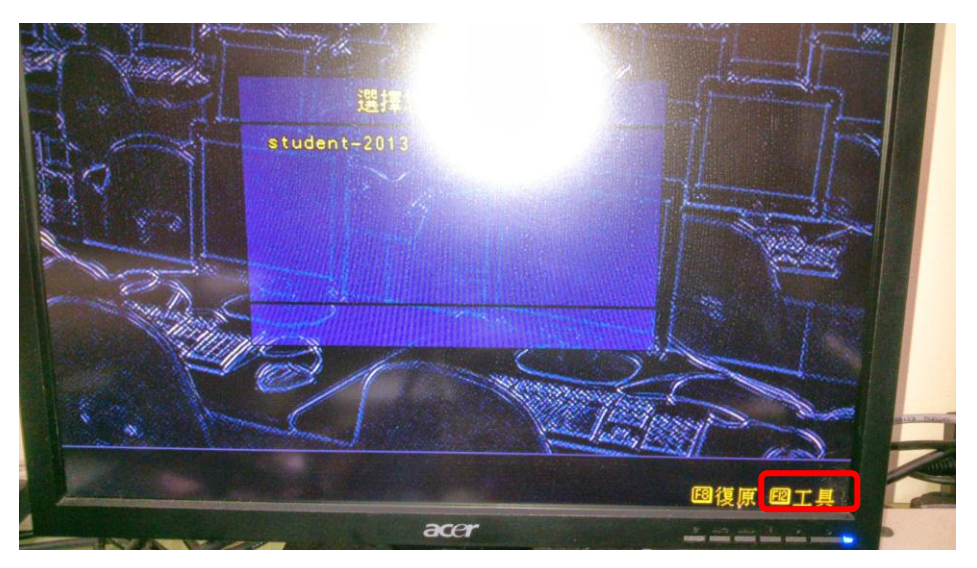

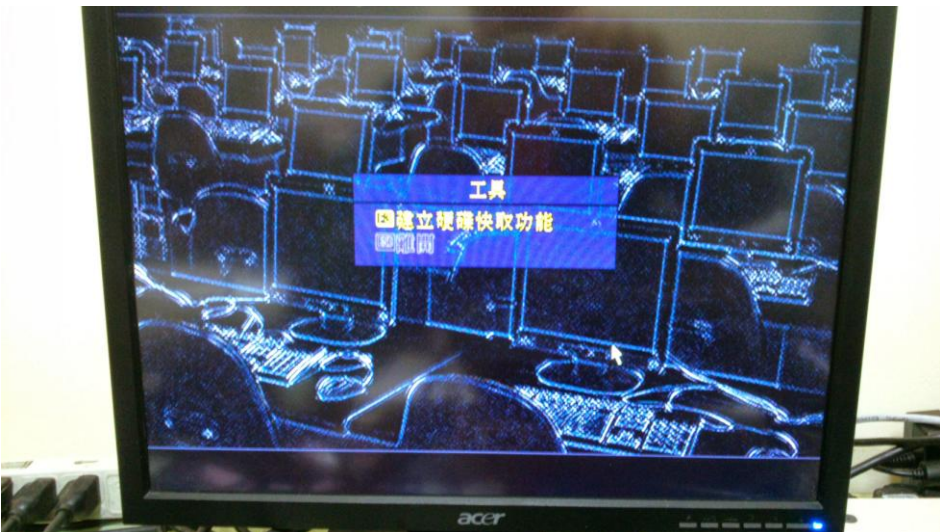

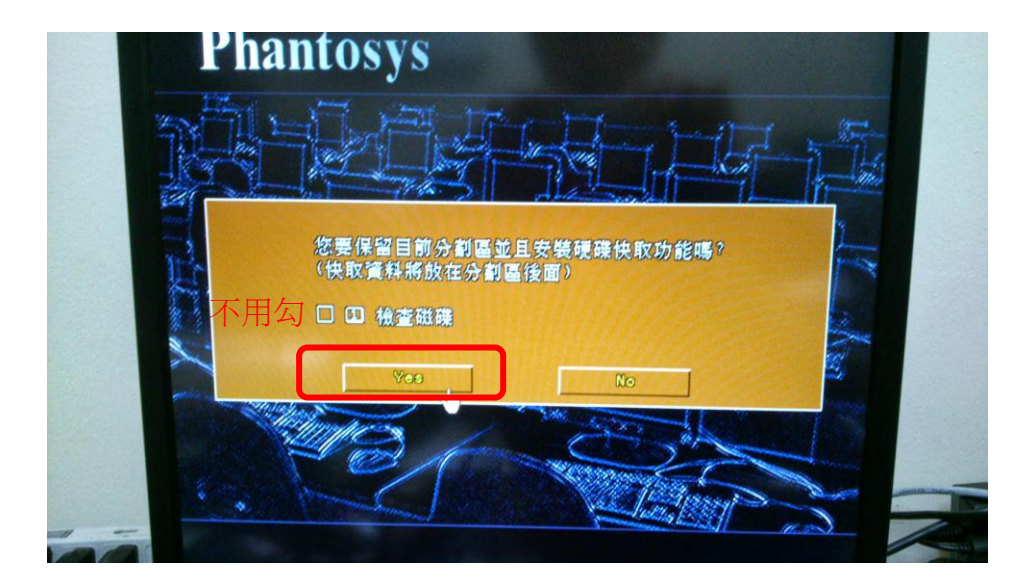

五、完成 80%,接下來利用 DRBL 或用 Clonezilla 複製硬碟到每一台學生機去。 六、第四步驟每一台學生機都要做一次喔!就降啦!完成 100%